#### รายการค้างอิง

#### ภาษาไทย

- กิติศักด พลอยพานิชเจริญ. การ*วิเคราะห์ระบบการวัด.*พิมพ์ครั้งที่ 1. กรุงเทพฯ: ส.เอเชียเพรส, 2542.
- ประเสริฐ สุทธิประสิทธิ์ *. เคมีและจุลชีววิทยาของอาหาร.*พิมพ์ครั้งที่ 3 สาขาวิชาคหกรรมศาสตร์ มหาวิทยาลัยสุโขทัยธรรมาธิราช. กรุงเทพฯ, 2543.
- ทวีสักด กิจวิวัฒนาชัย . *พื้นฐานการถ่ายภาพ ,* ภาควิชาเทคโนโลยีและนวัตกรรมการศึกษา คณะครุ ศาสตร์ สถาบันราชภัฎสวนสุนันทา , 2544.
- พงษ์ระพี เตชพาหพงษ์, เยาวลักษณ์ ลาภเลิศสุข . *คู่มือการใช้ Photoshop 7 .* กรุงเทพฯ: ชีเอ็ด ยูเคชั่น, 2538.
- สัมภาษณ์ ศรีสุข . *การศึกบาการวัดความหยาบผิวไมืยางพาราแปรรูปโดยวิธีการประมวลผล-ภาพ.* วิทยานิพนธ์ปริญญามหาบัณฑิต สาขาวิศวกรรมอุตสาหการ บัณฑิตวิทยาลัย จุฬาลงกรณ์มหาวิทยาลัย, 2545.
- สุรพงษ์ เอี่ยมพิชัยฤทธ์ . *เทคโนโลยีภาพสี.* สถาบันเทคโนโลยีราชมงคล เทคนิคกรุงเทพฯ. กรุงเทพฯ, 2545.

#### ภาษาอังกฤษ

Louis J. Galbiati. *Machine Vision and Digital Image Processing Fundamentals*. Prentice-Hall, 1990.

ภาคผนวก

ภาคผนวก ก ขั้นตอนการวัดค่าสีด้วยฮีสโตแกรม

## **ข ั้น ต อ น ก า ร ว ัด ค ่า ส ีด ้ว ย ฮ ีส โ ต แ ก ร ม**

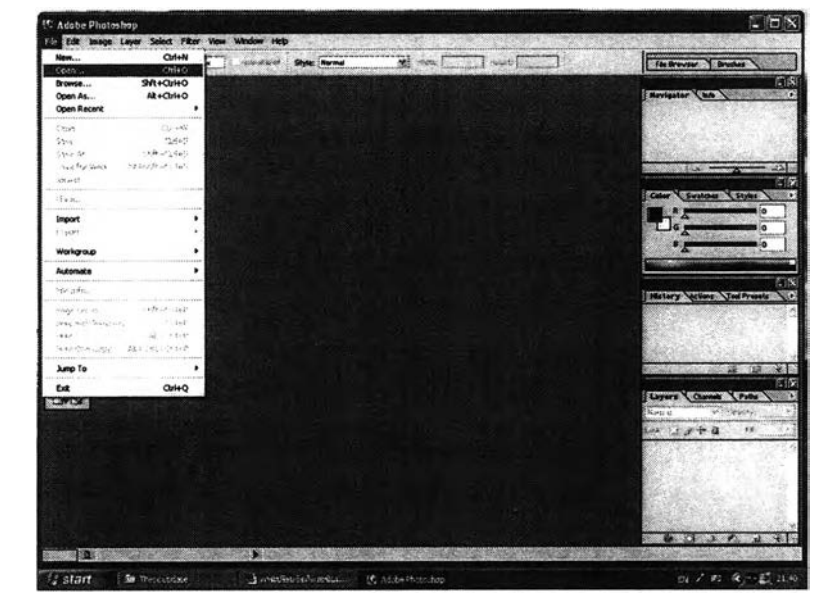

**ข ั้น ต อ น ก า ร ว ัด ค ่า ส ีด ้ว ย ร ส โ ต แ ก ร ม ด ้ว ย โ ป ร แ ก ร ม P h o t o s h o p V .7**

1. หน้าจอการเปิดไฟล์

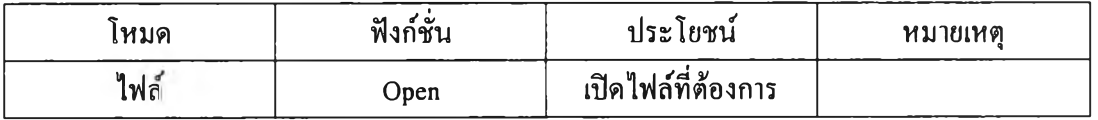

## 2. หน้าจอการเลือกรูปภาพที่อยู่ในไฟล์

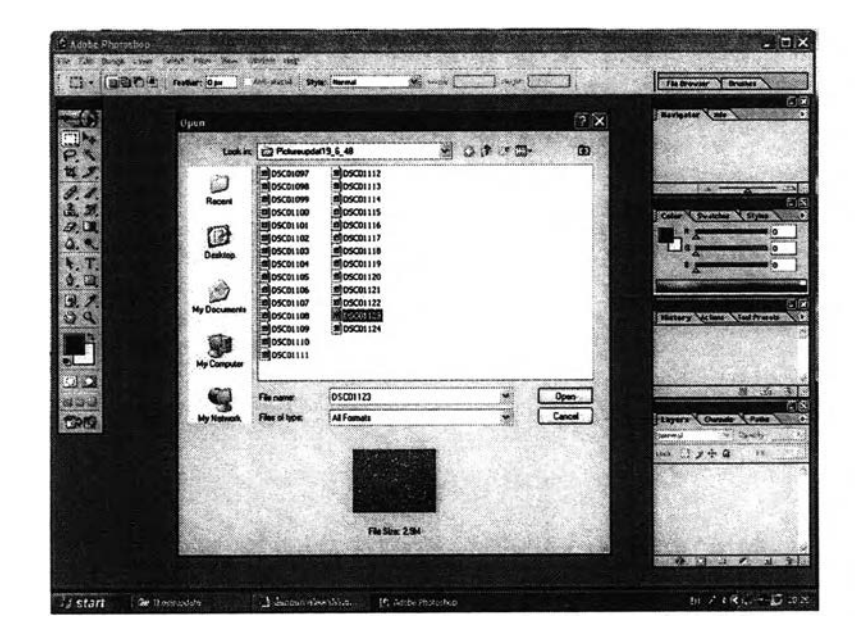

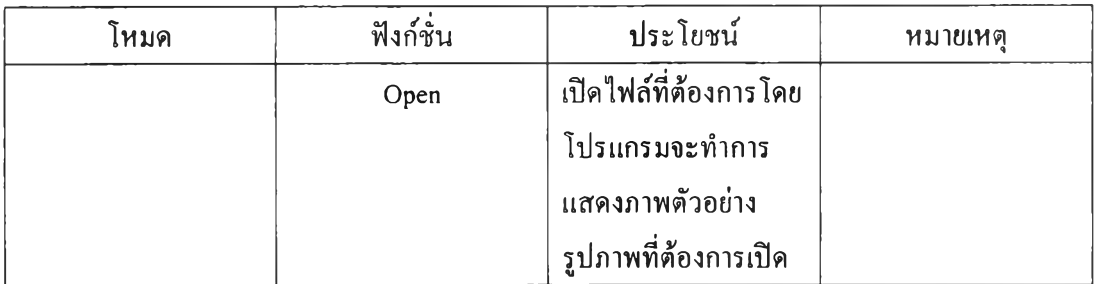

# 3. หน้าจอการเปิดไฟล์รูปภาพ

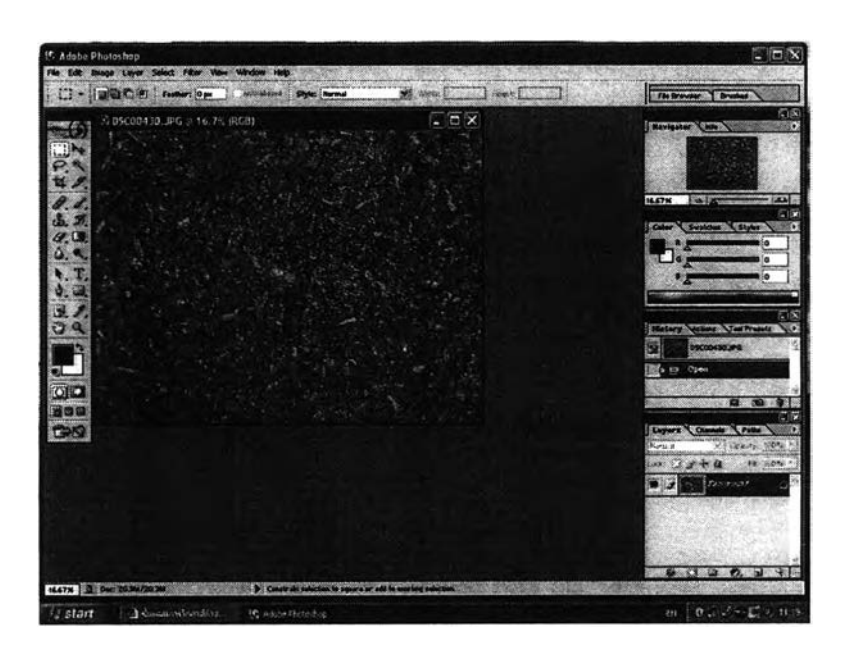

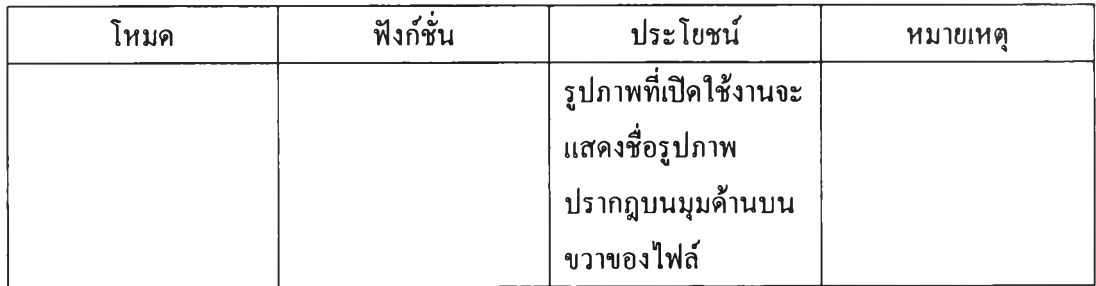

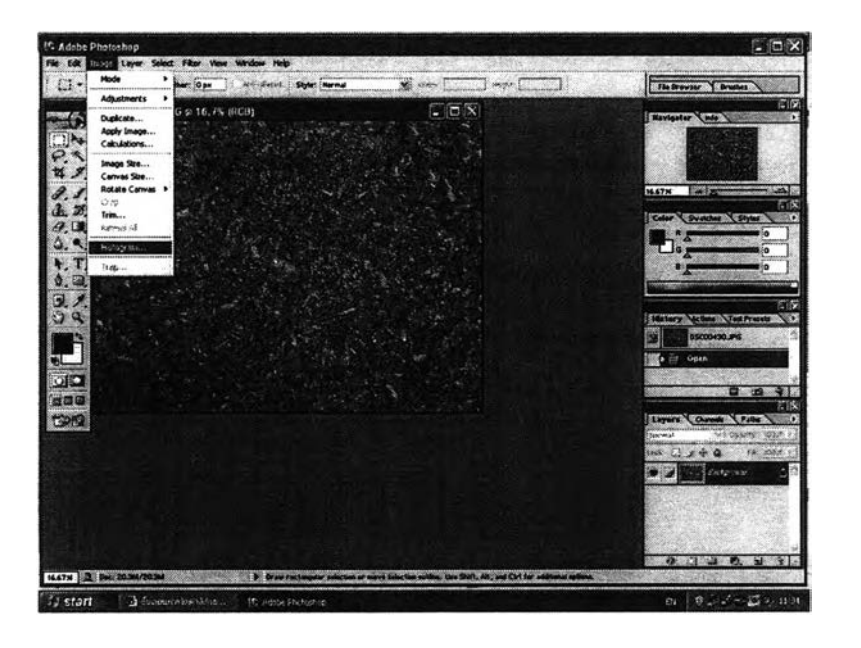

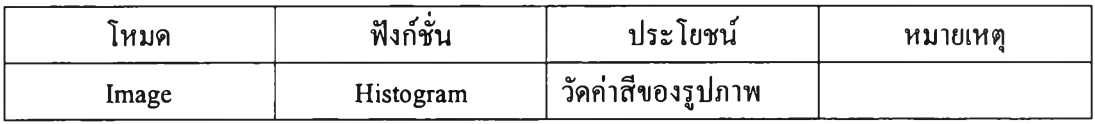

## 5. หน้าจอวัดค่าสีรวม

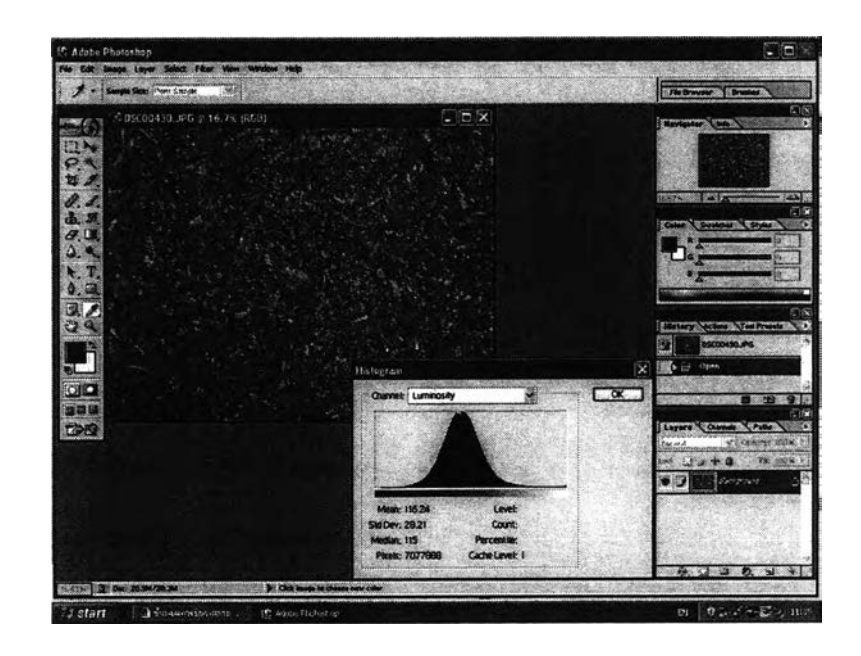

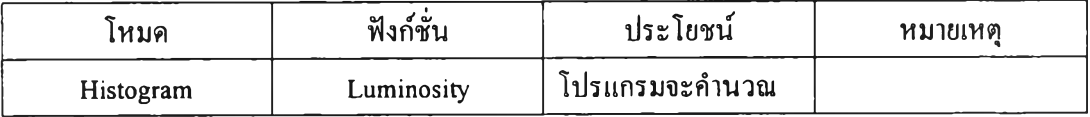

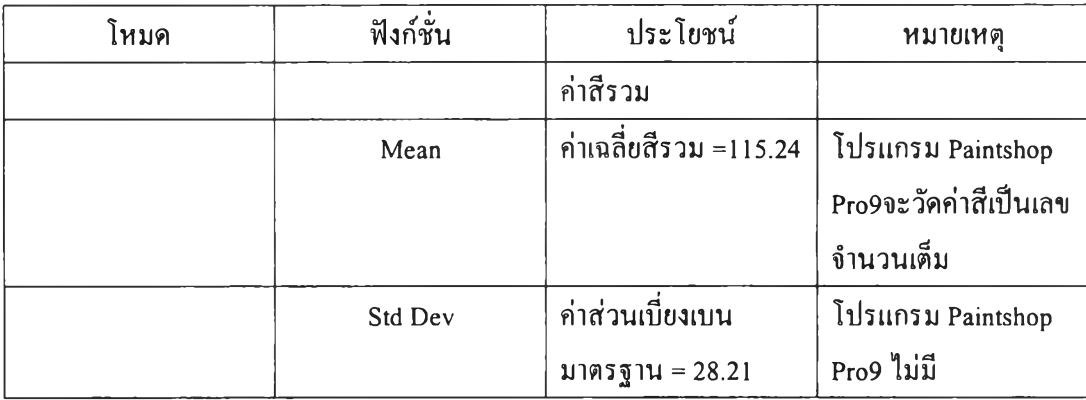

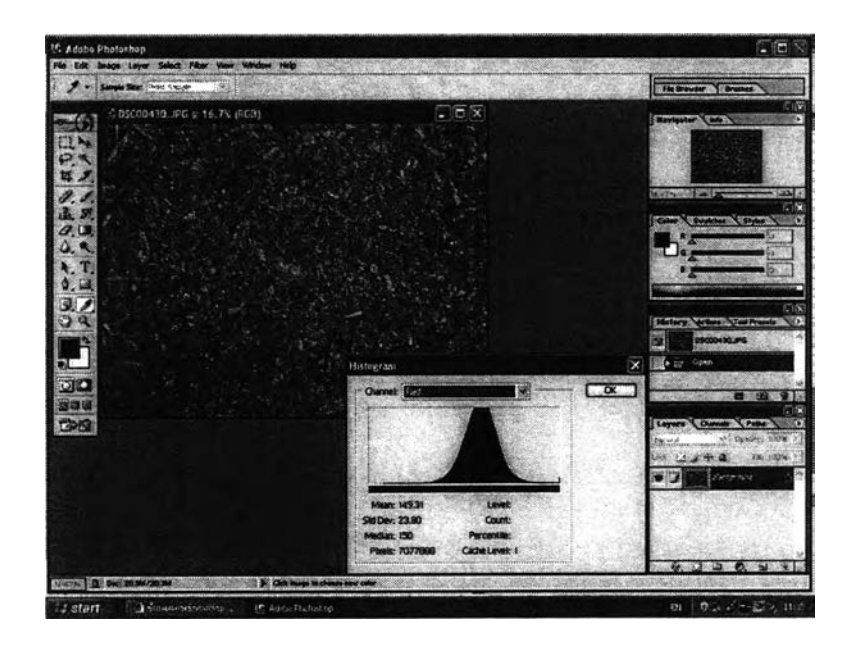

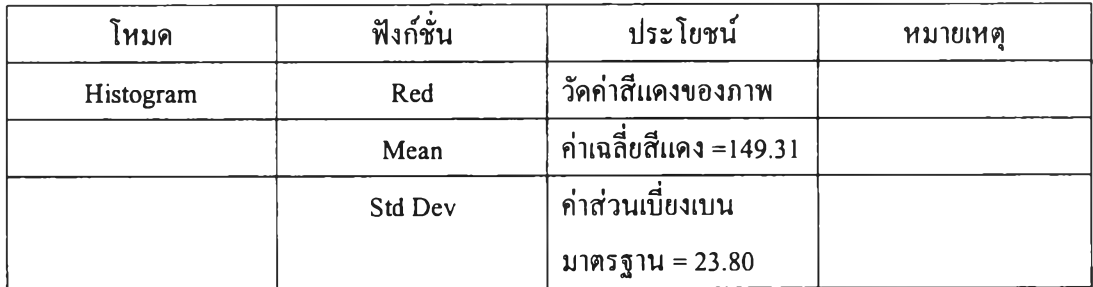

### 7. หน้าจอวัดด่าสีเขียว

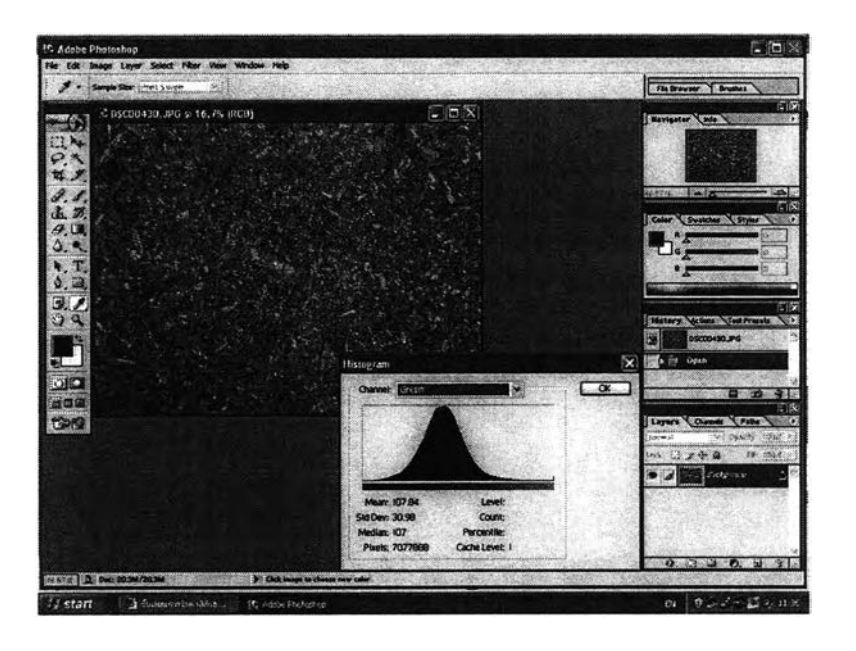

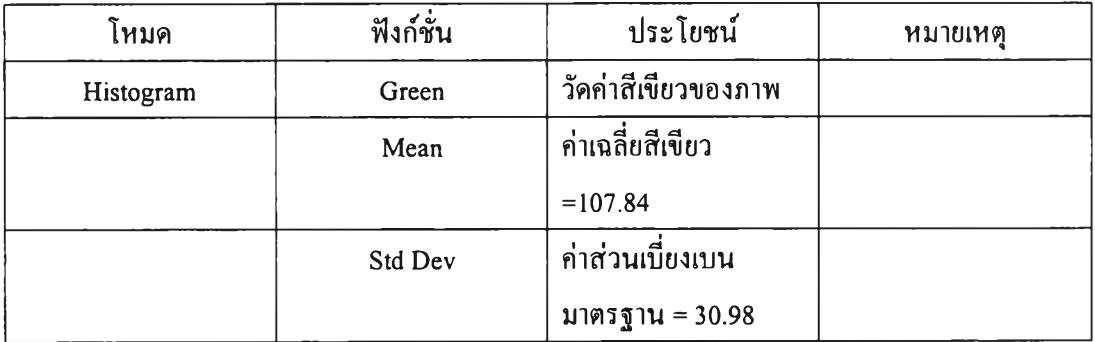

8. หน้าจอวัดค่าสีเขียว

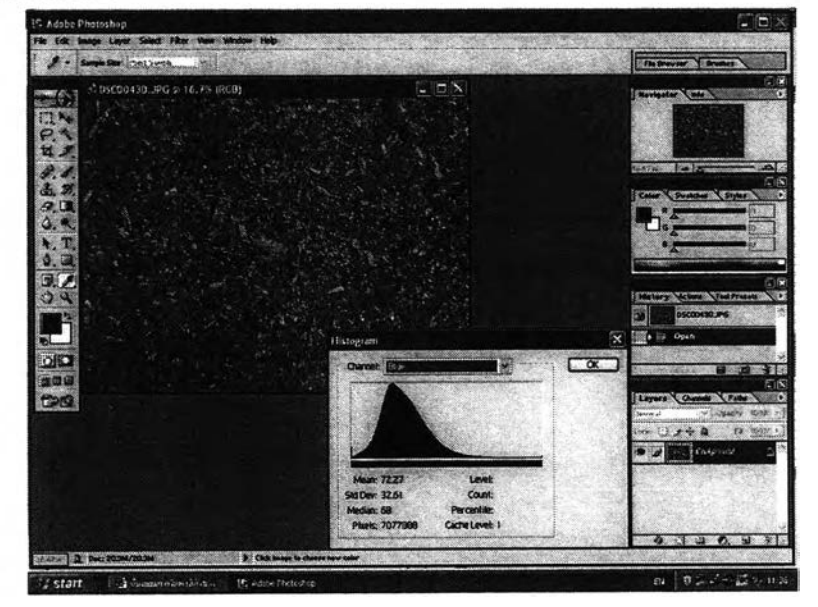

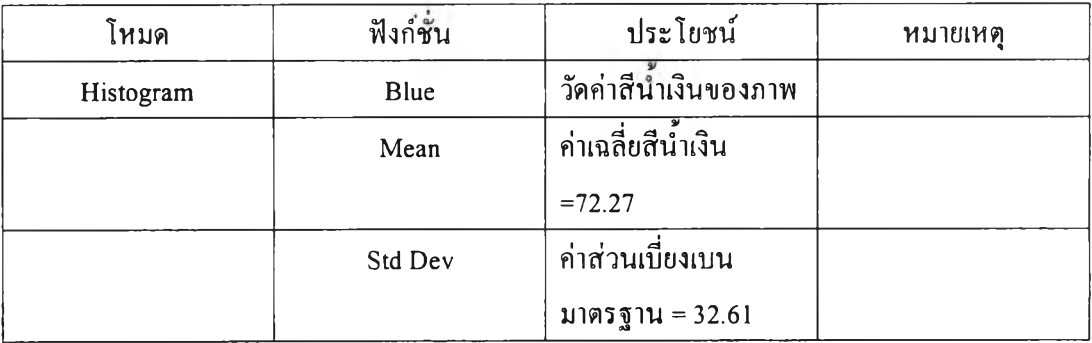

### **ข ั ้น ต อ น ก า ร ว ัด ค ่า ส ีฮ ีส โ ต แ ก ร ม ด ้ว ย โ ป ร แ ก ร ม P a i n t S h o p P r o V. 9**

1. หน้าจอการเปิดไฟล์

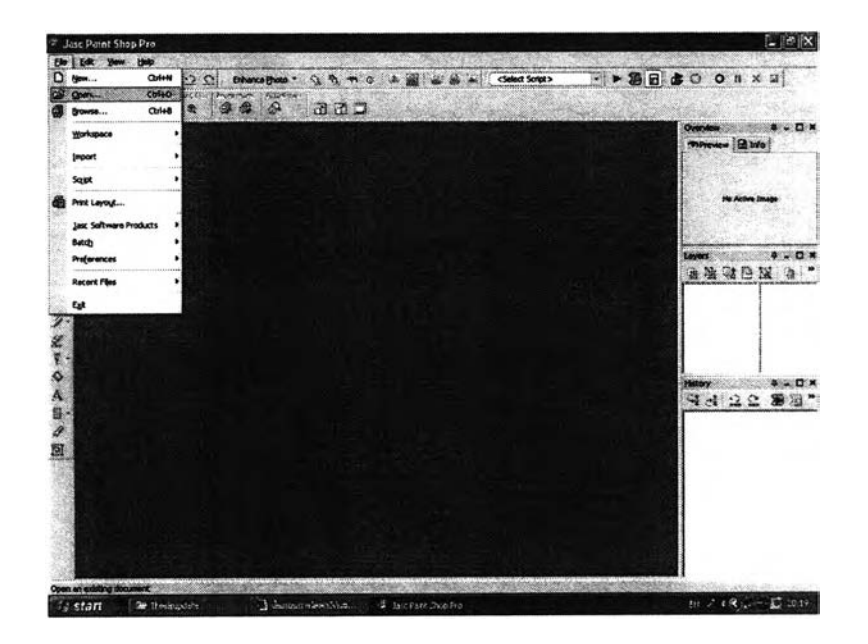

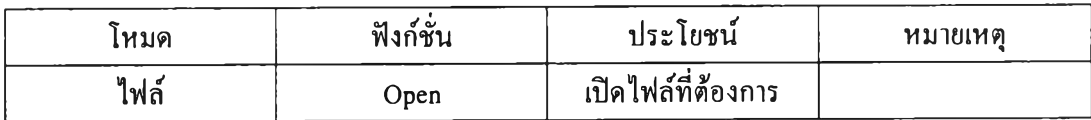

## 2. หน้าจอการเลือกรูปภาพที่อยู่ในไฟล์

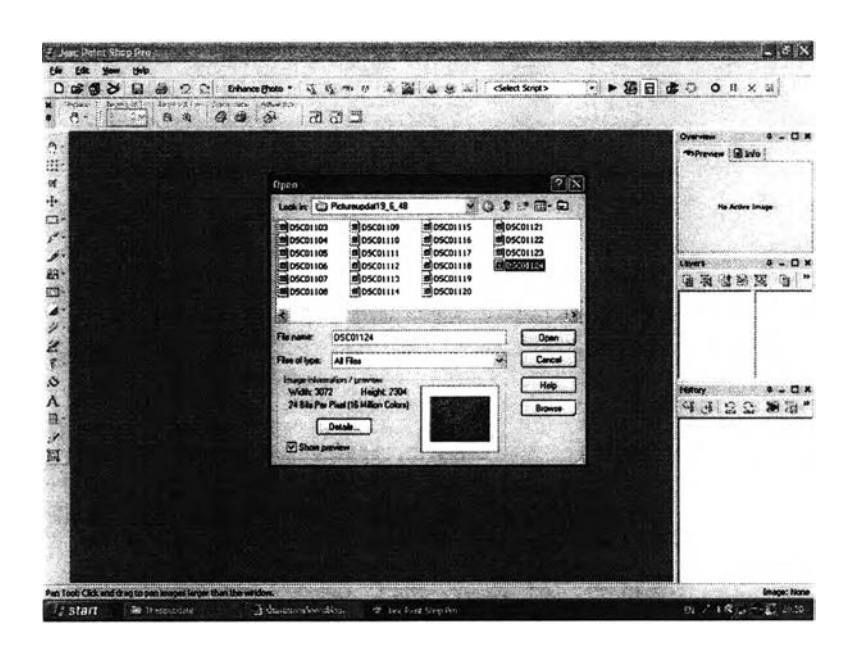

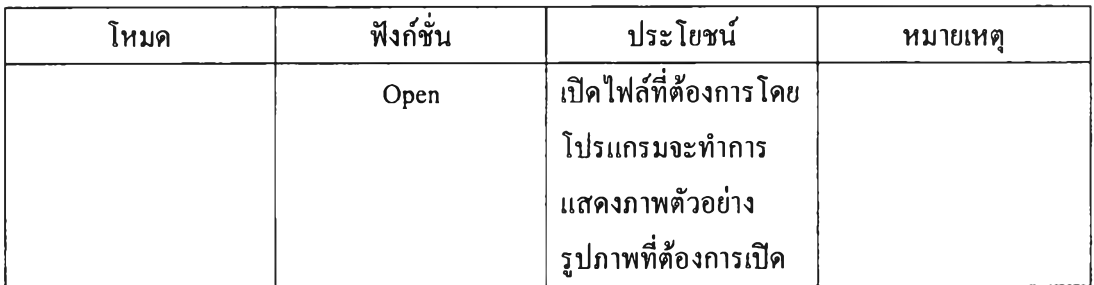

## 3. หน้าจอการเปิดไฟล์รูปภาพ

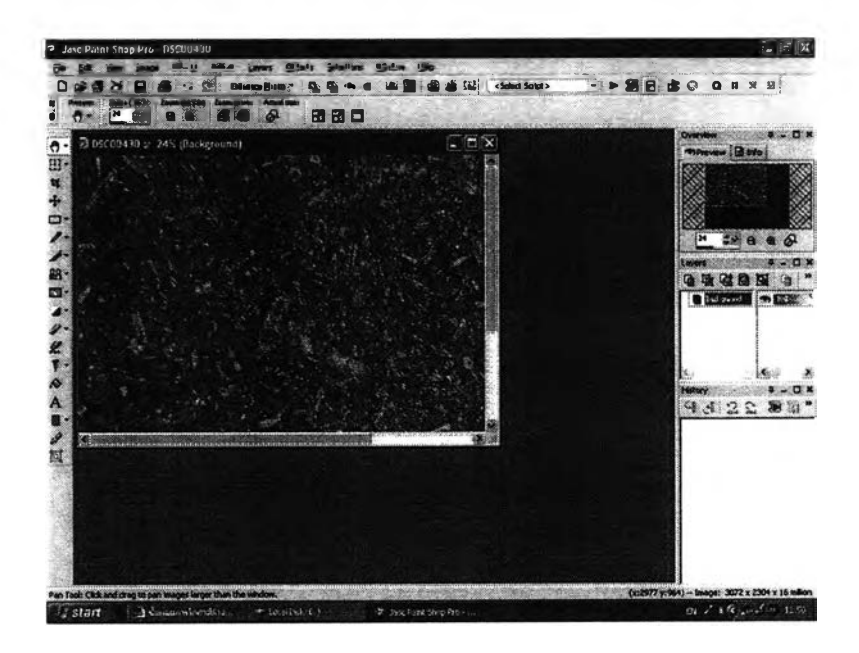

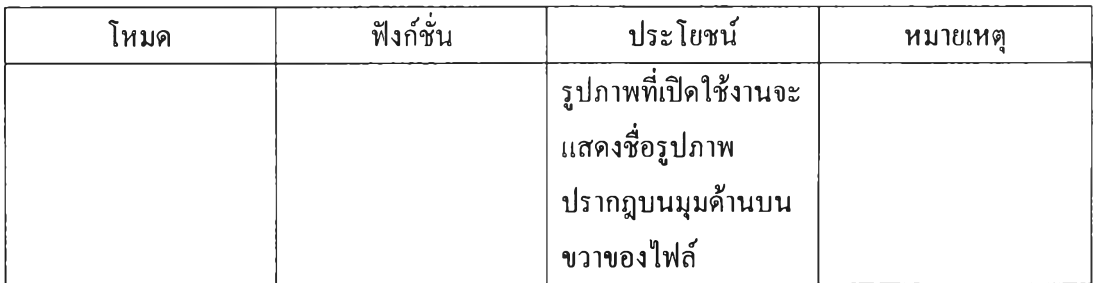

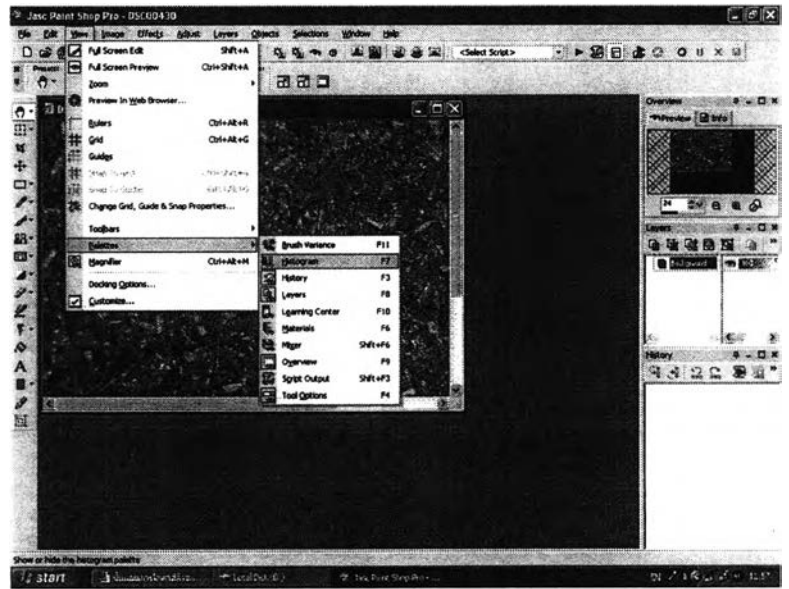

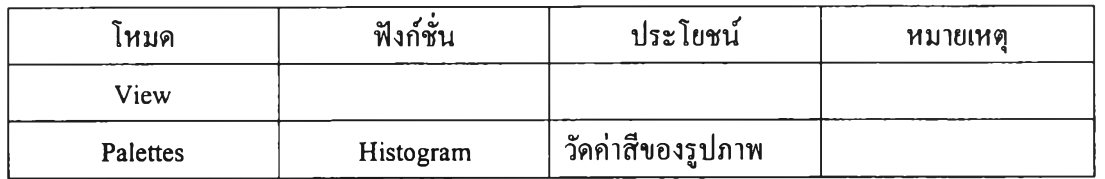

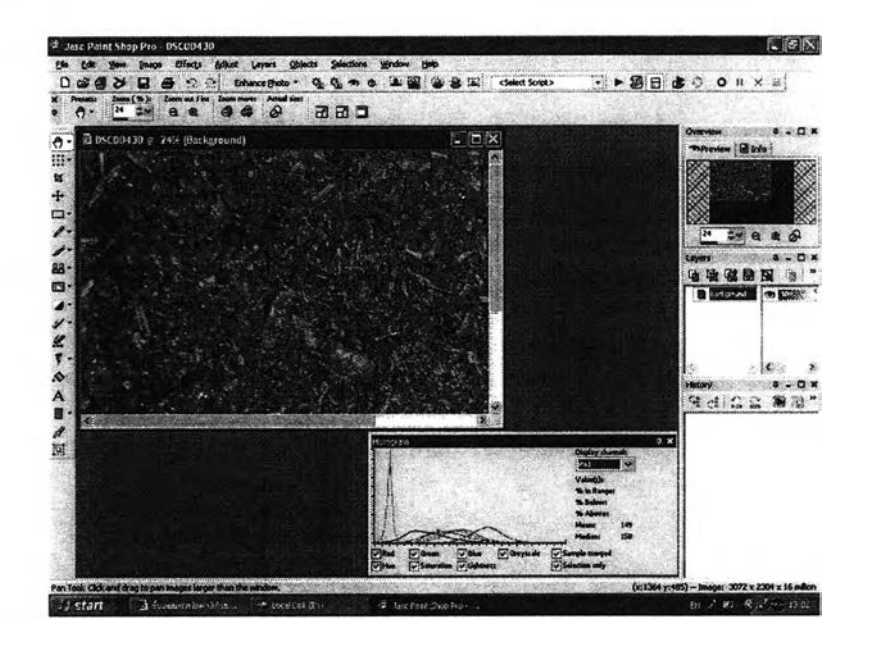

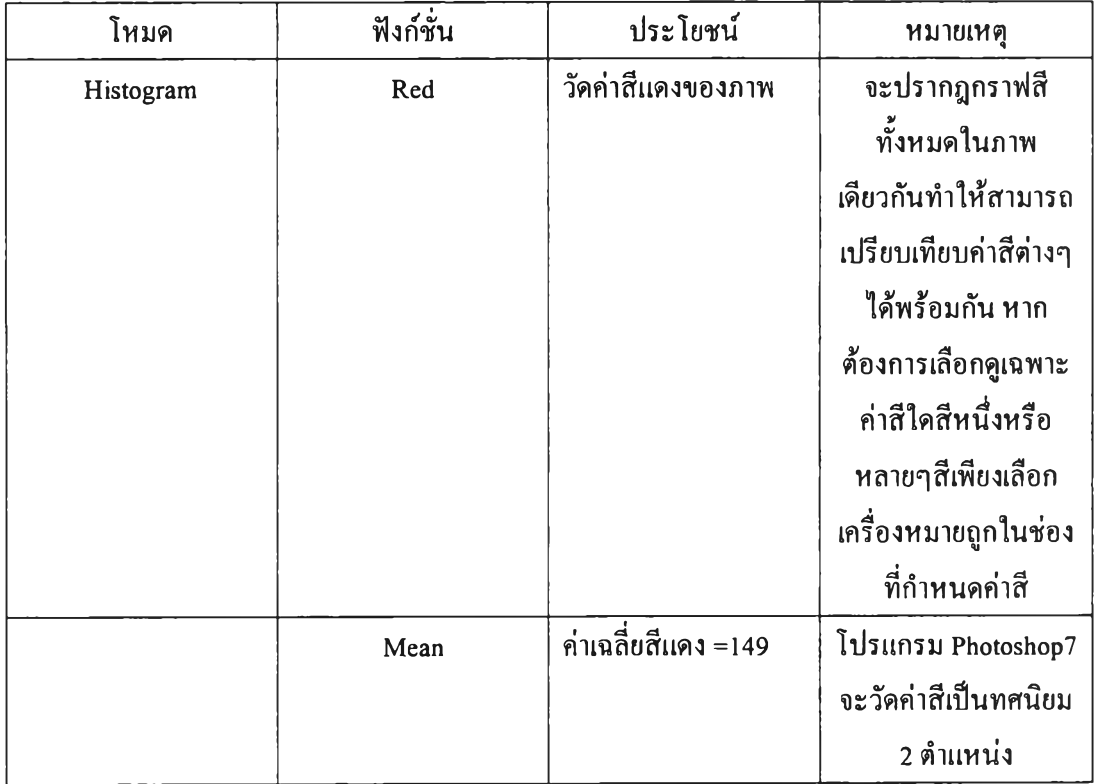

### 6. หน้าจอวัดค่าสีเขียว

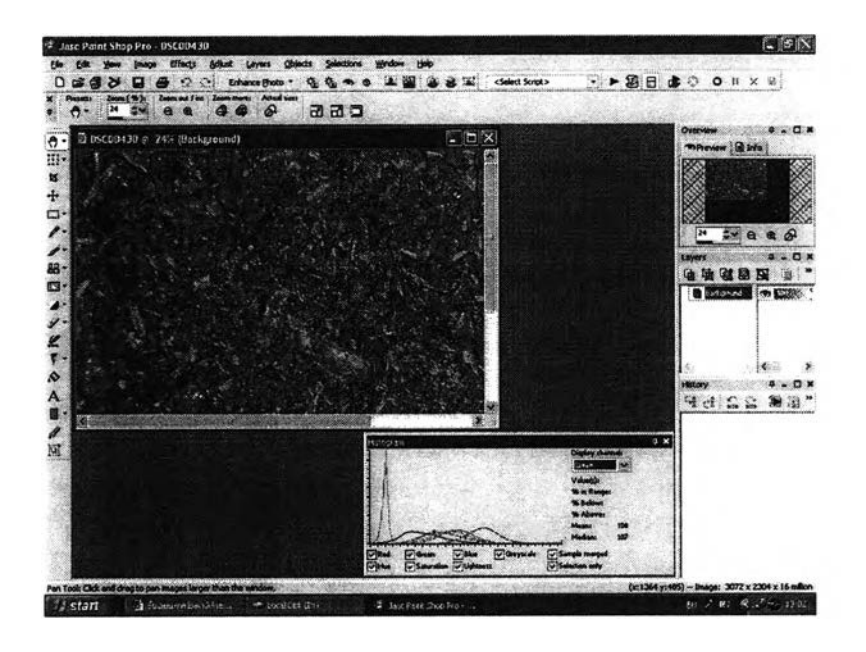

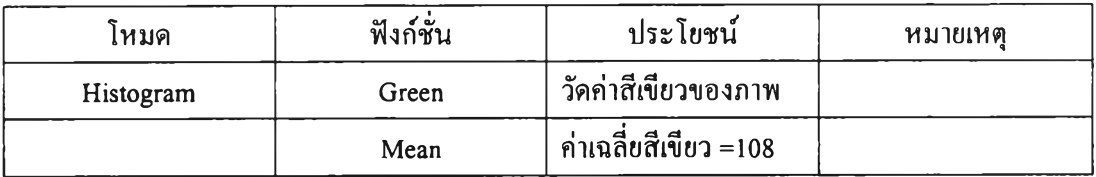

7. หน้าจอวัดค่าสีน้ำเงิน

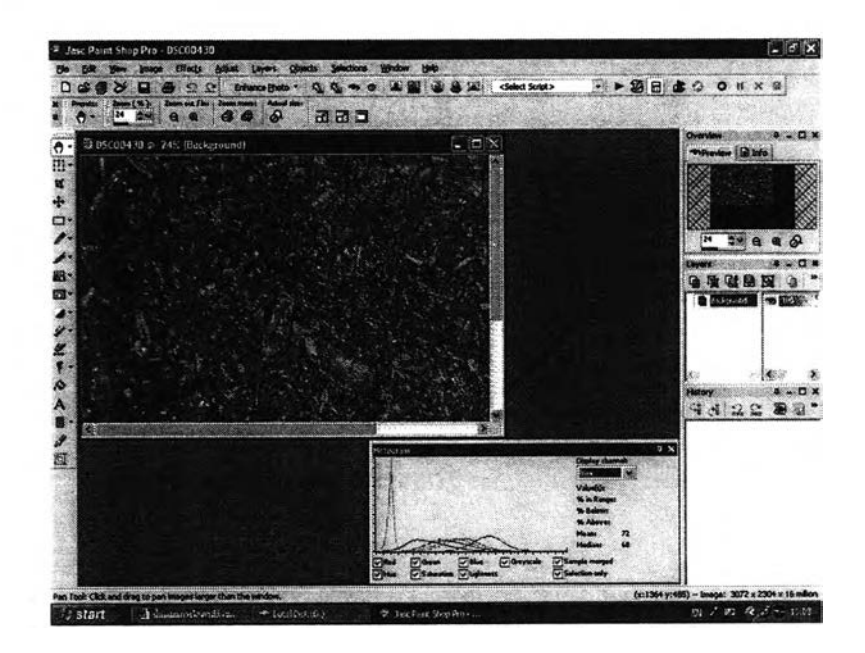

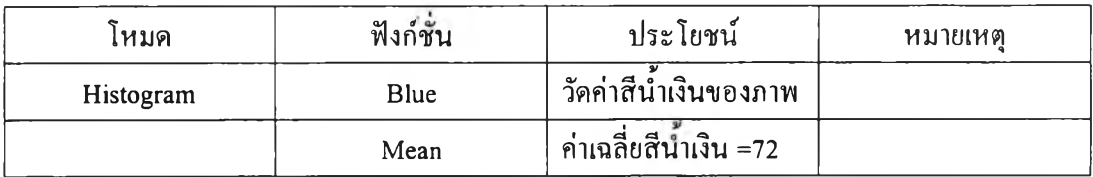

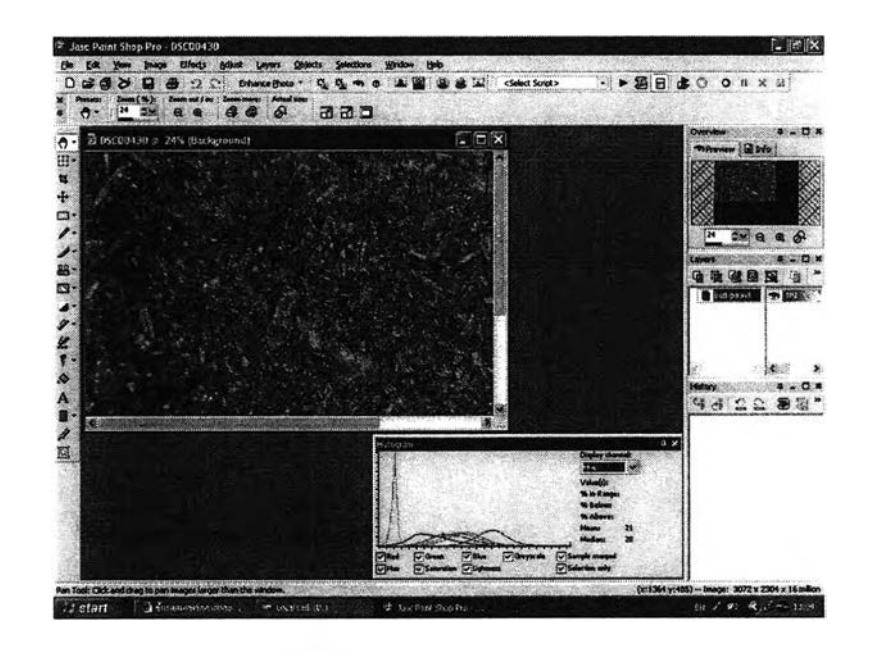

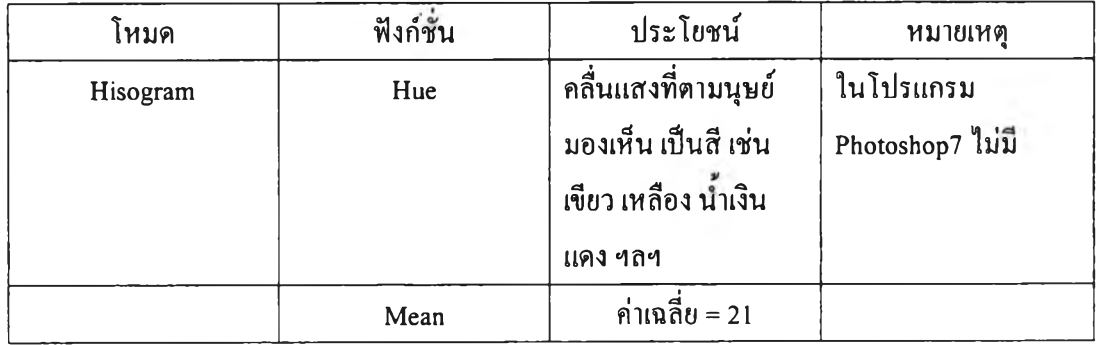

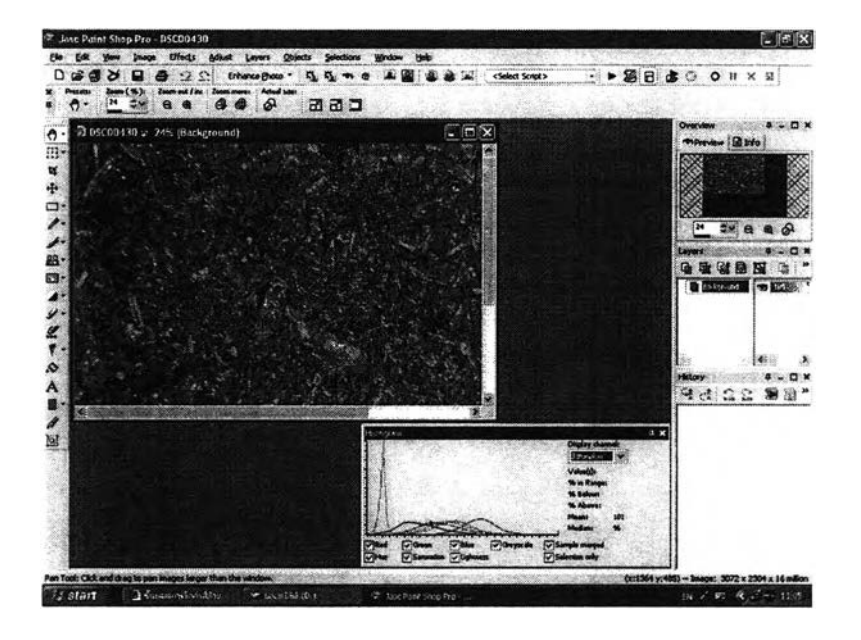

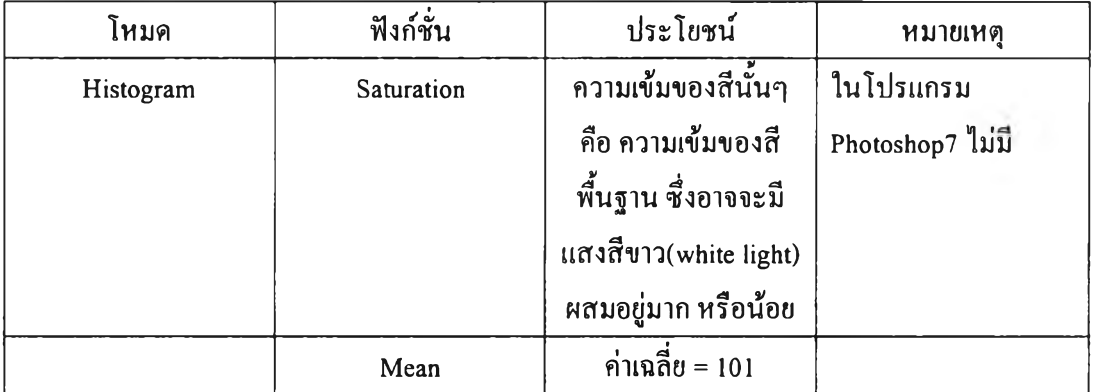

![](_page_15_Figure_1.jpeg)

![](_page_15_Picture_80.jpeg)

### 11.หน้าจอวัดค่าสี

![](_page_15_Picture_4.jpeg)

![](_page_16_Picture_40.jpeg)

 $\overline{\phantom{a}}$ 

ภาคผนวก ข

 $\mathcal{O}(\mathcal{O}_\mathcal{O})$ 

**ค ุณ ล ัก ษ ณ ะ โ ป ร แ ก ร ม ต ก แ ต ่ง ภ า พ P h o t o s h o p** V.7 **แ ล ะ P a i n t S h o p P r o** V.9

#### คุณลักษณะโปรแกรมตกแต่งภาพ Photoshop V.7 และ PaintShop Pro V.9

#### **1. โปรแกรม Photoshop v.7**

![](_page_18_Picture_2.jpeg)

#### 1) ความต้องการของระบบ

Intel Pentium III or 4 processor Microsoft Windows 98, ME, NT, 2000, or XP 128 MB of RAM (192 MB recommended) 280 MB of available hard-disk space 800x600 color monitor with 16-bit color or greater video card

#### **2) จำนวน Plug in**

#### จำนวน 13 โปรแกรม

- 1) Metacreation
	- Kai Power Tools 7.0
	- KPTActin
	- KPT Equalizer 1.0
	- $-$ KPT Gel  $1.0$
	- KPT Goo 2.0
- 2) Extensis
	- PhotoGraphic 1.0 Manual
	- PhotoGlow v2.0.2
- **3)** Extensis PhotoText v2.02
- 4) Eye Candy 4000
- 5) Fantasy Warp lo
- 6) Flaming Pear
	- Aetherize 1.0
	- FeatherGif 1.95
	- Freebies
	- Glare 1.0
	- India Ink 1.52
	- Lacquer 1.0
	- Silver 1.0
	- SolarCell l.le
	- Swerve 1.0
	- Twist 1.0
- 7) Flare Effect v2.0
- 8) Funhouse Effect
- 9) HumanSoftware PhotoSpray
- 10) HVS
	- Color CIF v2.08
	- JPEG v2.16
- 11) Impressionist
- 12) LenFlare & Glow
- 13) LuraDocument 2.1.0050

#### **2. โปรแกรม Paintshop Pro v. 9**

![](_page_20_Picture_1.jpeg)

**1) ค ว า ม ต ้อ ง ก า ร ข อ ง ร ะ บ บ** 300 MHz processor หรือเร็วกว่า Microsoft windows 98SE , 2000,ME,XP 256 MB สำหรับ แรม 500 MB สำหรับพื้นที่ว่าง Hard drive 16 บิท จอสี ความละเอียดจอภาพ 800x 600

#### **2) จำนวน Plug in**

จำนวน 12 โปรแกรม

![](_page_20_Picture_5.jpeg)

**ColorWasher, FocalBlade, LiqhtMachine & PhotoFreebies Enhance your Photos**

![](_page_20_Picture_7.jpeg)

**Plugin Commander HyperTyle**<br> **HyperTyle Apply and Convert** Unlimited Texture Effects **Organize, Apply and Convert Unlimited Texture Effects your Plugins**

![](_page_20_Picture_9.jpeg)

**HTML Shrinker Shrink your web, wap and script files**

![](_page_20_Picture_11.jpeg)

**Plugin Galaxy 159 Filter Effects**

![](_page_20_Picture_13.jpeg)

![](_page_20_Picture_15.jpeg)

**Plugin Galaxy for AE 129 effects for After Effects and Premiere**

![](_page_20_Picture_17.jpeg)

**Edge & Frame Galaxy 1600 Edge & Frame Effects**

![](_page_20_Picture_19.jpeg)

**Photo Galaxy 6300+ Photos and Photo Textures**

**Harry's Filters** 

**Harry's Filters 55 Freeware Plugins**

![](_page_21_Picture_0.jpeg)

![](_page_21_Picture_1.jpeg)

**Discussion Forums Discuss interesting topics**

![](_page_21_Picture_3.jpeg)

**Mutation / Abstraction 2000 Hi-Res Textures**

**ภาคผนวก ค**

**ขั้นดอนการผสมค่าสีด้วยโปรแกรมตกแต่งภาพ P h otosh op** V.7

**ข ั้น ต อ น ก า ร ผ ส ม ค ่า ส ีด ้ว ย โ ป ร แ ก ร ม ต ก แ ต ่ง ภ า พ P h o t o s h o p V .7**

### 1. เปิดโปรแกรม Photoshop

![](_page_23_Picture_2.jpeg)

# **2. เ ป ิด ไ ฟ ล ์ร ูป ก ุ้ง ป ่น ท ี่ถ ่า ย เ ก ็บ ไ ว ้**

![](_page_23_Picture_4.jpeg)

## 3. แสดงรูปกุ้งป่น

![](_page_24_Picture_1.jpeg)

# 4. กำหนดเลเยอร์ 0 ให้รูปกุ้งป่น

![](_page_24_Picture_3.jpeg)

## **5. ร ูป ภ า พ แ ส ด ง ค ่า เ ป ็น เ ล เ ย อ ร ์ 0**

![](_page_25_Picture_1.jpeg)

# **6. เ ป ิด ไ ฟ ล ์ร ูป ภ า พ ท ี่ต ้อ ง ก า ร ผ ส ม**

![](_page_25_Picture_3.jpeg)

## 7. แสดงรูปกุ้งป่นที่เปิดใหม่

![](_page_26_Picture_1.jpeg)

# 8. กำหนดเลเยอร์ 1 ให้กับรูปกุ้งป่นที่เปิดใหม่

![](_page_26_Picture_3.jpeg)

# 9. แสดงรูปกุ้งป่นที่ถูกกำหนดเลเยอร์แล้ว

![](_page_27_Picture_1.jpeg)

# 10. เลือกภาพทั้งหมดในภาพเลเยอร์ 1

![](_page_27_Figure_3.jpeg)

## . เลือกสำเนารูปกุ้งป่นในเลเยอร์ 1

![](_page_28_Picture_1.jpeg)

12. วางรูปที่สำเนารูปเลเยอร์ 1 วางทับรูปภาพเลเยอร์ **0** 

![](_page_28_Picture_3.jpeg)

## . แสดงรูปวางซ้อนทับกับรูปเลเยอร์ $\,0\,$

![](_page_29_Picture_1.jpeg)

## 14. ดูค่าสีด้วยอีสโตแกรม

![](_page_29_Picture_3.jpeg)

### 15. แสดงค่าสีเทา L (Luminosity)

![](_page_30_Picture_1.jpeg)

### 16. แสดงค่าสีแดง R (Red)

![](_page_30_Picture_3.jpeg)

### 17. แสดงค่าสีเขียว G (Green)

![](_page_31_Picture_1.jpeg)

## 18. แสดงค่าสีน้ำเงิน B (Blue)

![](_page_31_Picture_3.jpeg)

### ประวัติผู้เขียนวิทยานิพนธ์

นาย วรวิทย์ นามวงศ์ เกิดวันที่ 29 มิถุนายน พศ. 2518 ที่จังหวัดขอนแก่น สำเร็จการศึกษา ปริญญาวิศวกรรมศาสตรบัณฑิต ภาควิชาวิศวกรรมอุตสาหการ คณะวิศวกรรมศาสตร์ ิมหาวิทยาลัยขอนแก่น ในปีการศึกษา 2542 และเข้าศึกษาต่อในระดับปริญญาวิศวกรรมศาสตร มหาบัณฑิต ภาควิชาวิศวกรรมอุตสาหการ บัณฑิตวิทยาลัย จุฬาลงกรณ์มหาวิทยาลัย ในปีการศึกษา 2546

![](_page_32_Picture_3.jpeg)